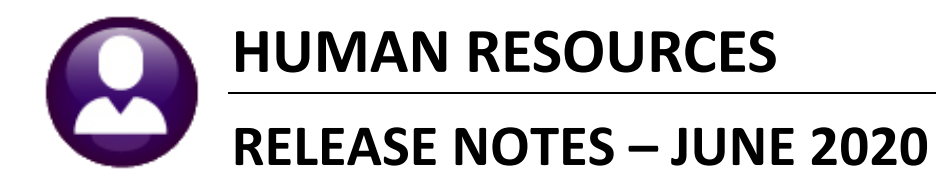

This document explains new product enhancements added to the ADMINS Unified Community (AUC) for Windows HUMAN RESOURCES system.

### **CONTENTS**

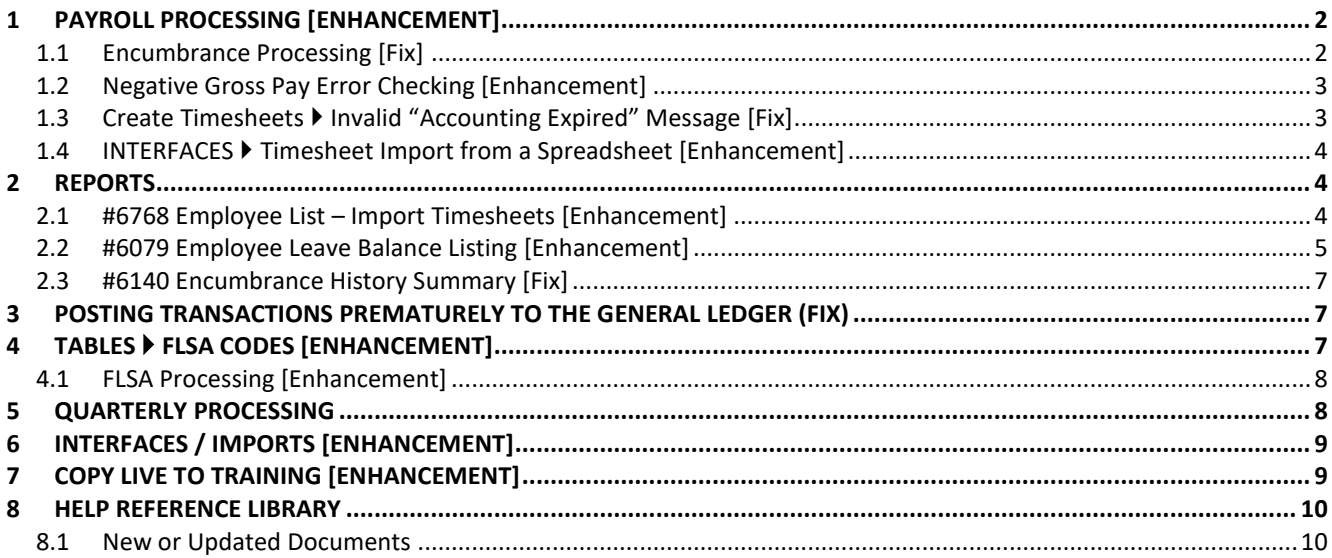

### <span id="page-1-0"></span>**1 PAYROLL PROCESSING [Enhancement]**

**ADMINS** added options when entering a termination date in advance for encumbered employees. In addition, error checking was added to the check calculation step to trap any checks with a negative gross pay.

### <span id="page-1-1"></span>**1.1 Encumbrance Processing [Fix]**

Termination dates may be entered in advance when an employee declares their intent to retire. **ADMINS** addressed an issue when a future termination date was entered on an employee whose pay had been encumbered.

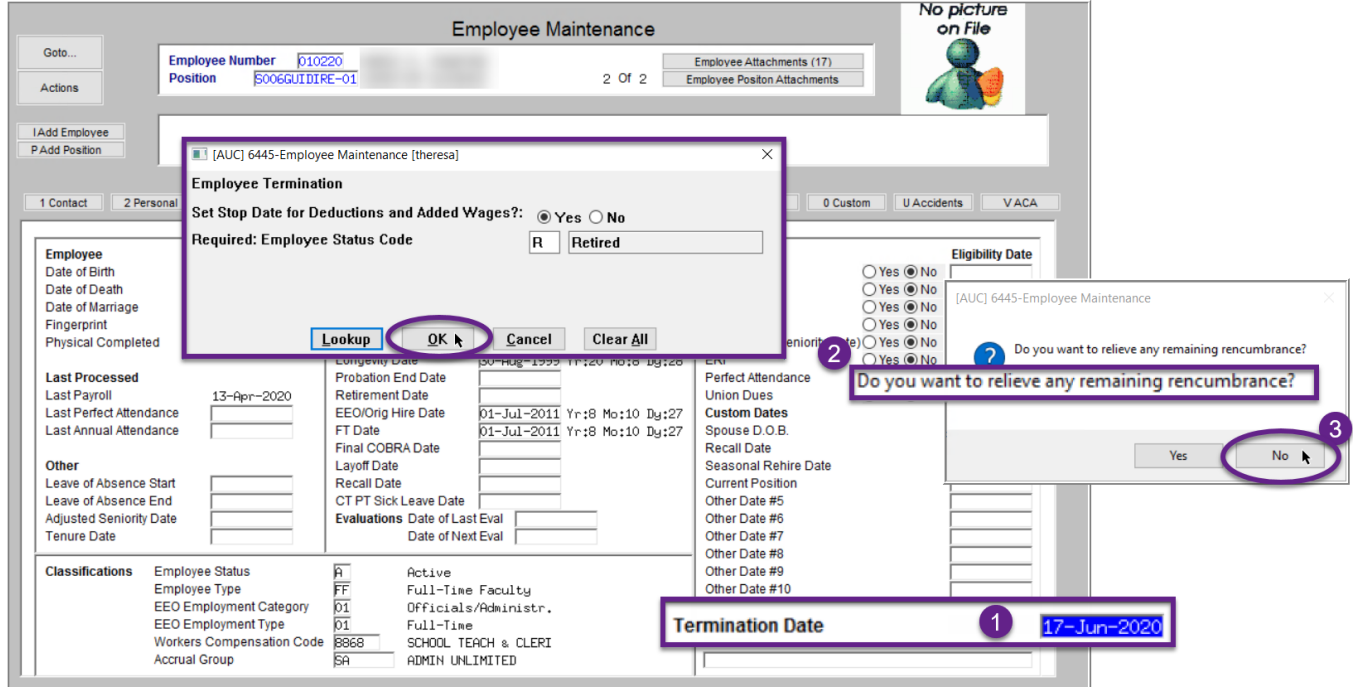

**Figure 1 Entering a future termination date- the system offers the option to relieve the remaining encumbrance**

Prior to the software update, if a termination date was entered in advance of retirement, the current encumbrances for the employee were released, although there were still payrolls to process up until the retirement date.

With the update, when a  $\bigcirc$  future termination date is entered, the system will provide an option  $\bigcirc$  to relieve the encumbrance immediately or let the timesheets do the relief.

Click on **8** [No] to keep the encumbrance available through the retirement date. After completing the final payroll for the fiscal year, run the **[Reset Encumbrance Balances]** process from the **Encumbrance Processing Menu** to clear out any remaining encumbrances.

[ADM-AUC-HR-10239]

### <span id="page-2-0"></span>**1.2 Negative Gross Pay Error Checking [Enhancement]**

If checks with a negative gross pay exist, processing cannot continue. **The #7203 Employee Negative Check Error Report** will identify the issue and an error message will be displayed on the screen. Return to the **Release Timesheets** screen, re-open the timesheet group, make the corrections, and try again.

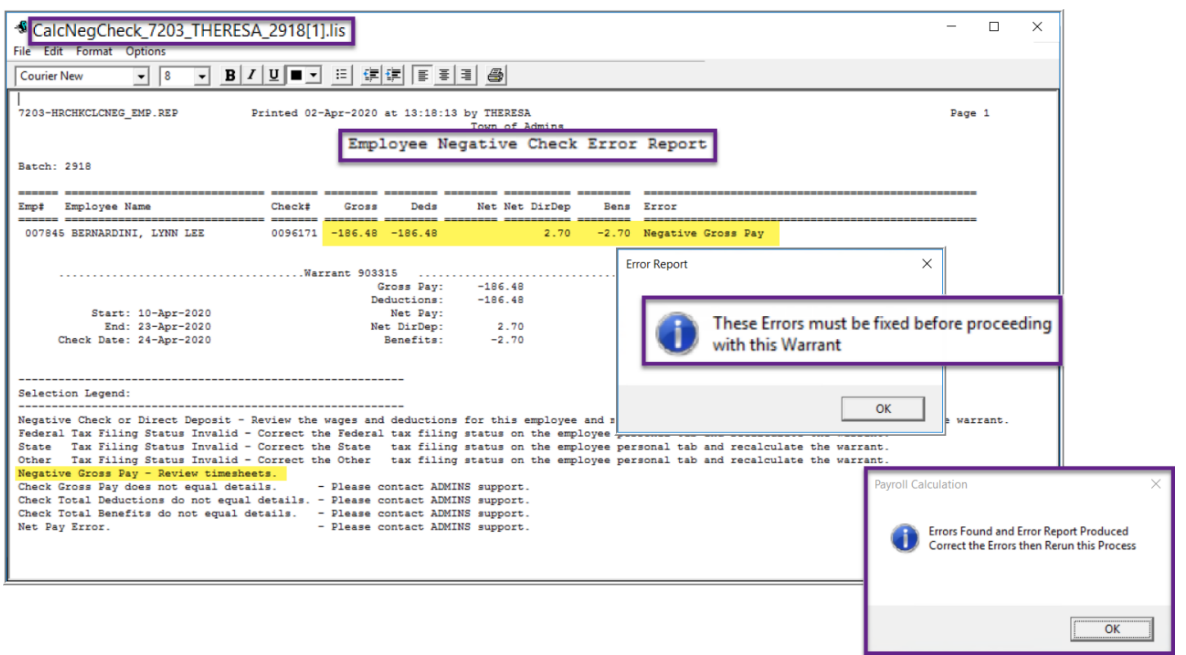

[ADM-AUC-HR-10150]

### <span id="page-2-1"></span>**1.3 Create Timesheets Invalid "Accounting Expired" Message [Fix]**

**ADMINS** fixed an issue with the **Timesheet Creation Accounting Issues** report **(TS\_Account\_Issues\_6239).** When creating timesheets, an "Accounting has expired" error was showing when an account set from the Accounting tab of the Employee Maintenance screen was "over budget". **The Timesheet Creation Accounting Issues** report will now identify both errors correctly.

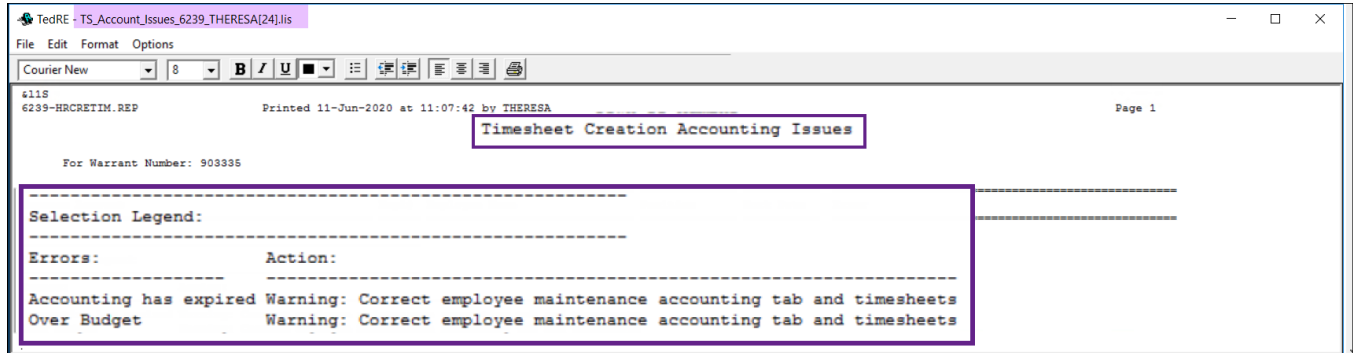

[ADM-AUC-HR-10235]

### <span id="page-3-0"></span>**1.4 INTERFACES Timesheet Import from a Spreadsheet [Enhancement]**

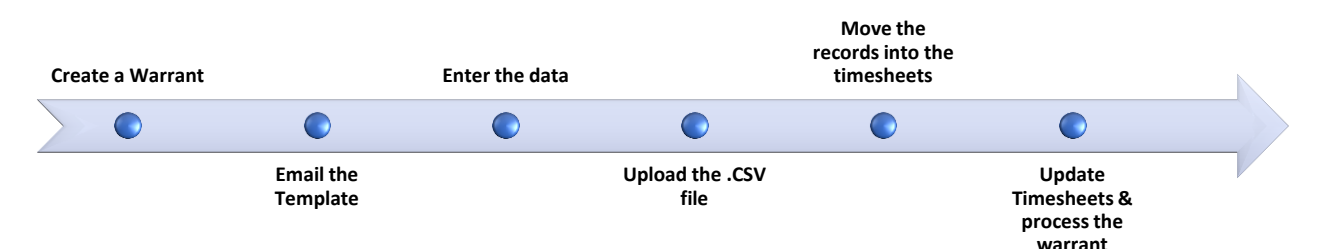

**ADMINS** added a process for importing timesheet records from a spreadsheet. This does not replace timesheet creation or entry, but instead adds timesheet records to an **existing uncalculated warrant**. It could easily be used to add a one-time entry to many employees.

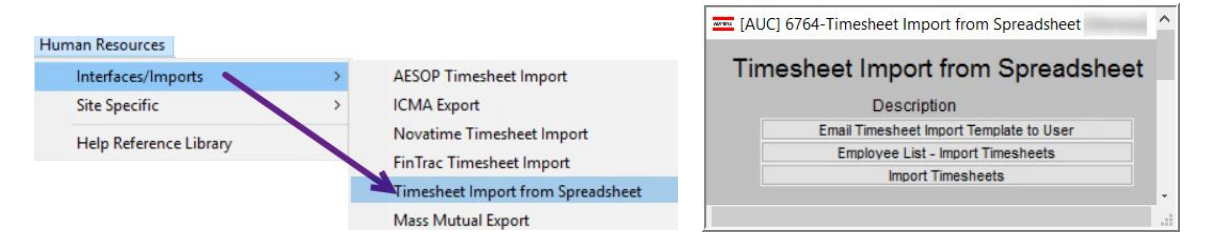

See **HR–345 Import Timesheets from Spreadsheet** in the Help Reference Library for details.

[ADM-AUC-HR-10176]

# <span id="page-3-1"></span>**2 REPORTS**

<span id="page-3-2"></span>**ADMINS** made changes to two reports and created a new report.

### **2.1 #6768 Employee List – Import Timesheets [Enhancement]**

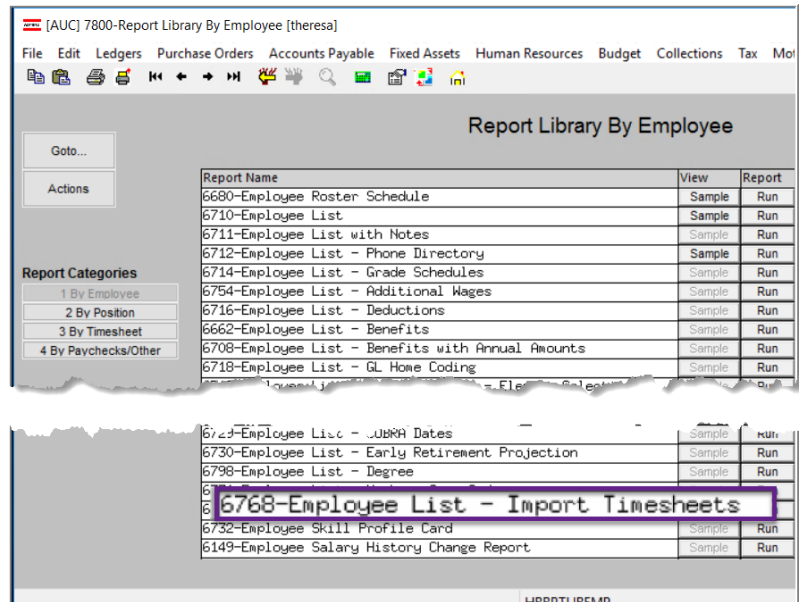

**ADMINS** created a new report in the **Human Resources Reports Report Library [1 By Employee]**. The report is available to **Run as Excel®**.

Run this report prior to the timesheet import process to help populate the import template. It is formatted with the same columns as the [Import Timesheet](#page-7-1) spreadsheet template (see **Section [1.2](#page-2-0)  [above](#page-2-0)**).

#### Filter and sort the report by **Bargaining Unit, Pay Group** or **Timesheet Group**.

The columns are populated with the employee number, first name, last name,

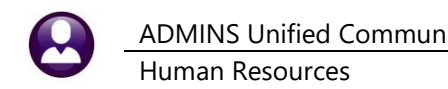

and position number.

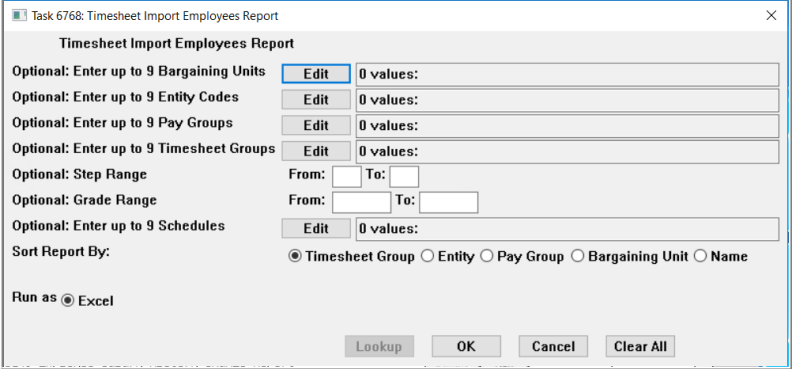

**Figure 2 The prompt for the #6768 Timesheet Import Employees Report**

**Copy the** *data only (without column headers)* **from this document to the template to save time and improve accuracy on data entry.**

### *Do not upload timesheet updates directly from the Excel® report.*

It does not have the special headers found in the template needed by the upload process.

|                                        | Home<br>Insert    | Page Layout                       | Formulas<br>Data<br>Review            | View                             |                 |              |      |                  | B |
|----------------------------------------|-------------------|-----------------------------------|---------------------------------------|----------------------------------|-----------------|--------------|------|------------------|---|
| <b>K35</b>                             | $\sim$<br>۰       | fx                                |                                       |                                  |                 |              |      |                  |   |
| A<br>A                                 | B                 | C                                 | D                                     | E                                | F               | G            | H    |                  | J |
| <b>Work Date</b><br>$\mathbf{1}$       | <b>Employee #</b> | <b>First Name</b>                 | <b>Last Name</b>                      | <b>Position</b>                  | <b>Pay Code</b> | <b>Hours</b> | Days | <b>Line Note</b> |   |
| $\overline{2}$                         | 010447            | <b>KFITH</b>                      | <b>BARTELSMAN</b>                     | S006TFABHS-21                    |                 |              |      |                  |   |
| 3                                      | 007101            | <b>MARIE</b>                      | <b>LADOUCEUR</b>                      | S003TEAGR03-04                   |                 |              |      |                  |   |
| $\overline{4}$                         | 009804            | <b>MARIE</b>                      | <b>BOYLE</b>                          | S003TEAGR01-01                   |                 |              |      |                  |   |
| 5                                      | 010055            | <b>MARIE</b>                      | <b>RICHARD</b>                        | S003TEASOUT-02                   |                 |              |      |                  |   |
| 6                                      | 071056            | <b>MARIE</b>                      | <b>BOYLE</b>                          | S003MTHSPEC-01                   |                 |              |      |                  |   |
| $\overline{7}$                         | 010792            | <b>KARFN</b>                      | WI A7I AK-PORTFV                      | S009TFAFLL-02                    |                 |              |      |                  |   |
| 8                                      | 070661            | <b>LYNN</b>                       | <b>WALSH</b>                          | S005SPCMATH-01                   |                 |              |      |                  |   |
| G.                                     | 002265            | KF <sup>/*/</sup>                 | <b>A TKOWS</b>                        | $T200$ FineCTD-13                |                 |              |      |                  |   |
| 20                                     | 04.142            | <b>KENH</b>                       | $FAF \sim 0$                          | 72.0FRFGTR-01                    |                 |              |      |                  |   |
|                                        |                   |                                   |                                       |                                  |                 |              |      |                  |   |
| 21                                     | 004159            | <b>MICHAEL</b>                    | <b>CORVELLO</b>                       | T220FIRLT -02                    |                 |              |      |                  |   |
|                                        | 070273            | <b>MICHAEL</b>                    | <b>MICHNIEWICZ</b>                    | T220FIRFGTR-01                   |                 |              |      |                  |   |
|                                        | 070313            | <b>LAWRENCE</b>                   | <b>SZTABOR</b>                        | T220FIRLT -04                    |                 |              |      |                  |   |
| 22<br>23<br>24                         | 070420            | <b>MICHAEL</b>                    | <b>DEARY</b>                          | T220EIREGTR-01                   |                 |              |      |                  |   |
|                                        | 070465            | <b>MICHAEL</b>                    | <b>GREENE</b>                         | T220FIRFGTR-01                   |                 |              |      |                  |   |
|                                        | 070604            | <b>LAWRENCE</b>                   | <b>ROBIDOUX</b><br><b>MINICHIELLO</b> | T220FIRFGTR-01                   |                 |              |      |                  |   |
|                                        | 070700<br>071157  | <b>LAWRENCE</b><br><b>KARFN</b>   | <b>FARRELL</b>                        | T220FIRFGTR-01<br>T220FIREGTR-01 |                 |              |      |                  |   |
|                                        |                   | <b>KEITH</b>                      | <b>MILLER</b>                         | T220FIRFGTR-01                   |                 |              |      |                  |   |
|                                        | 071232            | <b>MARIE</b>                      | <b>SILVA</b>                          | T220FIRFGTR-01                   |                 |              |      |                  |   |
| 25<br>26<br>27<br>28<br>29<br>30<br>31 | 071236<br>071289  | <b>KEITH</b>                      | <b>LEMON</b>                          | T220FIRFGTR-01                   |                 |              |      |                  |   |
| 32                                     |                   |                                   |                                       |                                  |                 |              |      |                  |   |
|                                        | 071291<br>071296  | <b>LAWRENCE</b><br><b>MICHAEL</b> | <b>LUNDGREN</b><br><b>RODRIGUES</b>   | T220FIRFGTR-01<br>T220FIRFGTR-01 |                 |              |      |                  |   |
|                                        |                   |                                   |                                       |                                  |                 |              |      |                  |   |
| 33<br>34<br>35                         |                   |                                   |                                       |                                  |                 |              |      |                  |   |

**Figure 3 Sample Import Timesheets Excel® report**

[ADM-AUC-HR-10176]

### <span id="page-4-0"></span>**2.2 #6079 Employee Leave Balance Listing [Enhancement]**

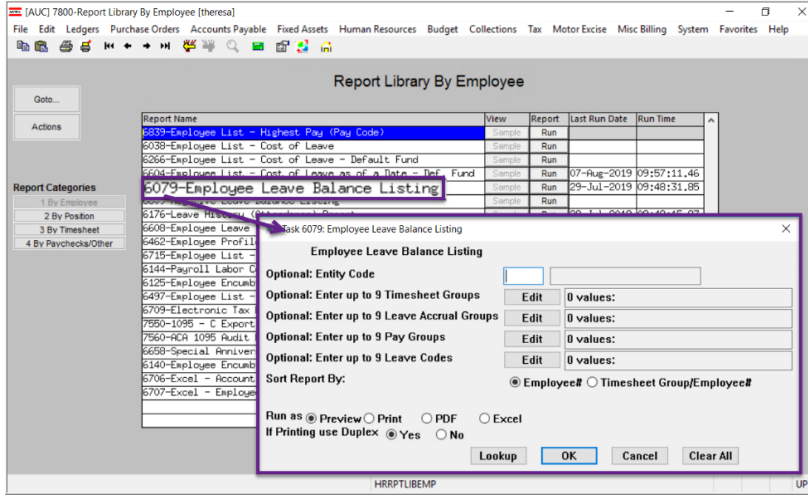

**Select Human Resources ▶ Reports ▶ Report Library #6079 Employee Leave Balance Listing**

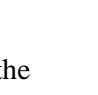

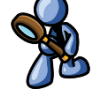

**ADMINS** expanded the  $\bigcap_{n=1}^{\infty}$  report to include a **Position** column on

the Print/Preview/**PDF®** formats, and the **Position, Position Description** and **Primary Timesheet Group** columns on the **Excel®** format.

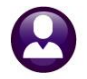

Human Resources and the set of the set of the set of the set of the set of the set of the set of the set of the set of the set of the set of the set of the set of the set of the set of the set of the set of the set of the

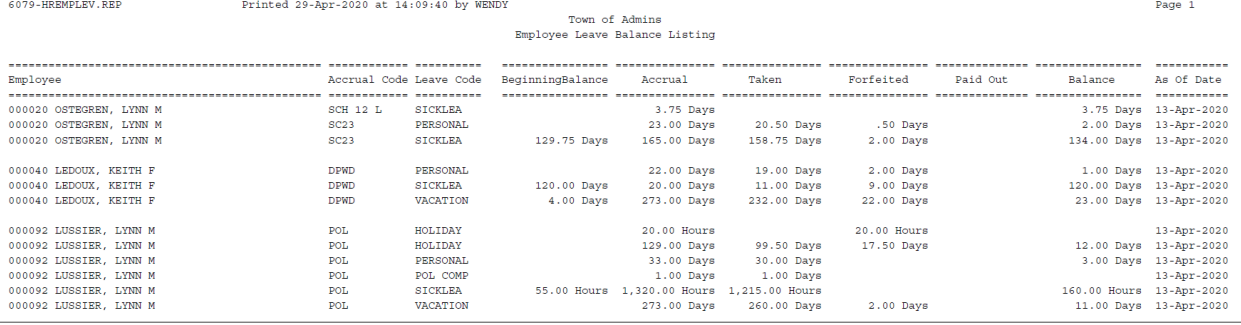

#### **Figure 4 Before – Run as PDF®**

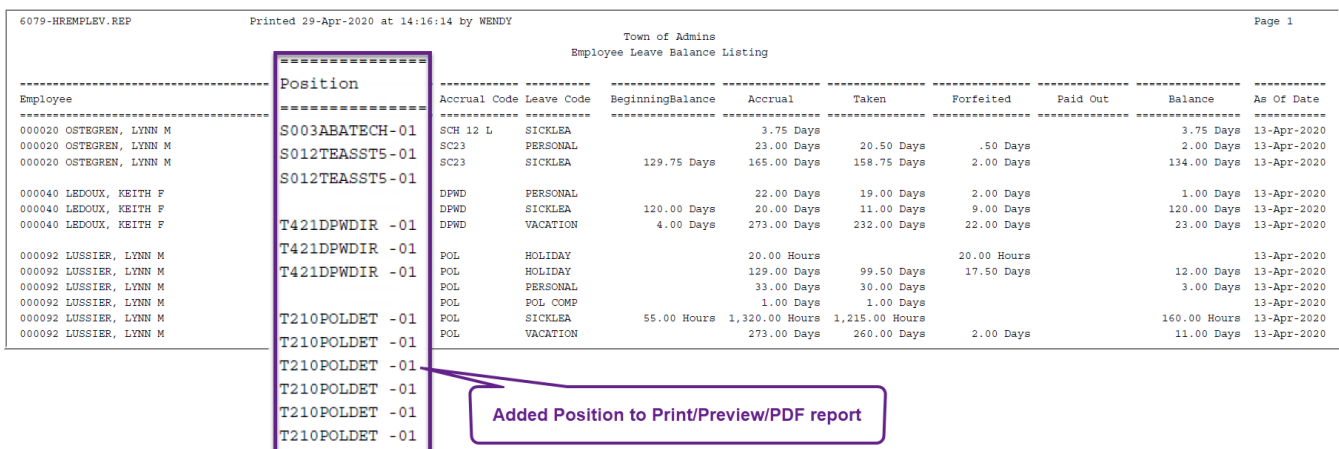

#### **Figure 5 After – Run as PDF®**

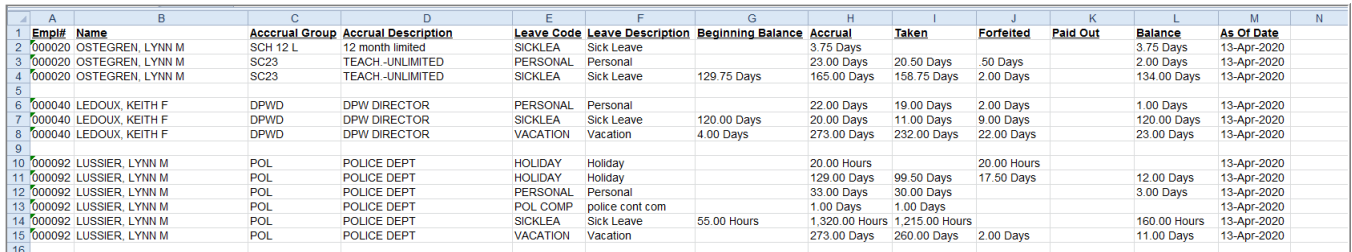

**Figure 6 Before – Run as Excel®**

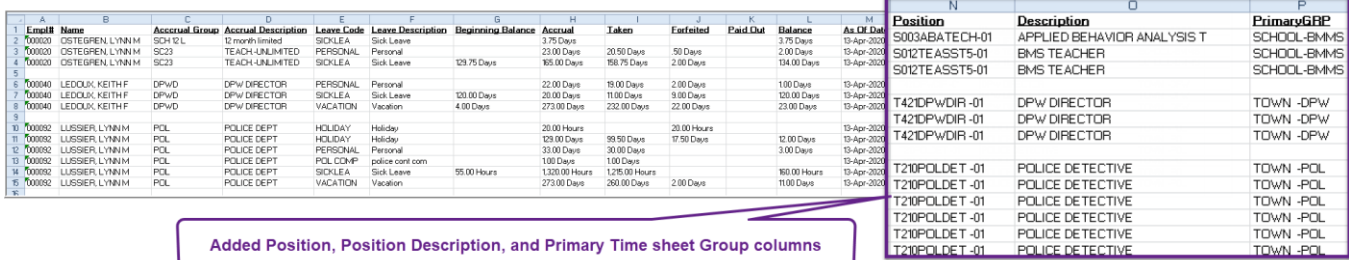

**Figure 7 After – Run as Excel®**

[ADM-AUC-HR-10236]

### <span id="page-6-0"></span>**2.3 #6140 Encumbrance History Summary [Fix]**

#### **Select Human Resources Reports Employee Reports {Page Down} #6140 Encumbrance History Summary**

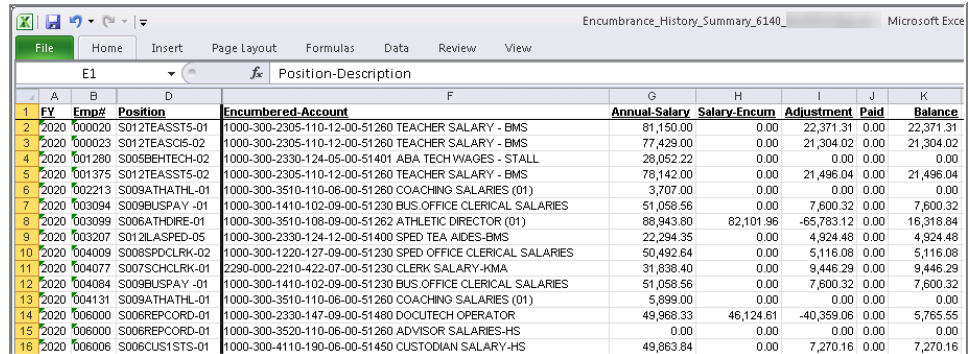

**ADMINS** corrected the **Encumbrance History Summary Excel®** report; it was not populating the **Paid** column.

#### **Figure 8 Before – the Paid column had no data**

| Ω<br>W                             | $+$ $[$ <sup>1</sup> $+$ <sup>1</sup><br>ъŋ. | $\overline{\mathbf{v}}$            |                                                      | Encumbrance_History_Summary_6140_                          |               |                     |            |            |                |  |  |
|------------------------------------|----------------------------------------------|------------------------------------|------------------------------------------------------|------------------------------------------------------------|---------------|---------------------|------------|------------|----------------|--|--|
| File<br>Home<br>Page Lat<br>Insert |                                              |                                    |                                                      |                                                            |               |                     |            |            |                |  |  |
|                                    | N <sub>11</sub>                              | $\sim$<br>$\overline{\phantom{a}}$ |                                                      |                                                            |               |                     |            |            |                |  |  |
| A                                  | B                                            | D                                  |                                                      |                                                            | G             | н                   |            |            | κ              |  |  |
| FY                                 | Emp#                                         | <b>Position</b>                    | <b>Encumbered-Account</b>                            |                                                            | Annual-Salary | <b>Salary-Encum</b> | Adjustment | Paid       | <b>Balance</b> |  |  |
| 2020<br>b                          | 000020                                       | S003ABATECH-01                     | 1000-300-2330-124-03-00-51401 ABA TECH-SOUTH         |                                                            | 22,248.00     | 0.00                | 0.00       | 0.00       | 0.00           |  |  |
| 2020                               | 000031                                       | S003ABATECH-01                     | 1000-300-2330-124-03-00-51401 ABA TECH-SOUTH         |                                                            | 22,248.00     | 0.00                | 0.00       | 0.00       | 0.00           |  |  |
|                                    |                                              | 2020 000040 S003ADJCOUN-01         |                                                      | 1000-300-2710-126-03-00-51260 ADJUSTMENT COUNSELOR - SOUTH | 52.674.00     | 0.00                | 71.380.00  | 0.00       | 71.380.00      |  |  |
|                                    |                                              | 2020 000040 S012CUS2NDS-02         | 5120-000-4110-000-09-00-51450 CUSTODIAN SALARY       |                                                            | 36,763.84     | 0.00                | 36.763.84  | 0.00       | 36.763.84      |  |  |
|                                    |                                              | 2020 003099 S006ATHDIRE-01         | 1000-300-3510-108-09-00-51262 ATHLETIC DIRECTOR (01) |                                                            | 88,943.80     | 82,101.96           | 0.00       | 54,734.70  | 27,367.26      |  |  |
|                                    |                                              | 2020 006000 S006REPCORD-01         | 1000-300-2330-147-09-00-51480 DOCUTECH OPERATOR      |                                                            | 49.968.33     | 46,124.61           | 0.00       | 28.827.90  | 17.296.71      |  |  |
|                                    |                                              | 2020 007265 S009MAINDIR-01         | 1000-300-4110-101-09-00-51220 DIRECTOR OF MAINTEN    |                                                            | 87.956.46     | 81.190.56           | 0.00       | 50.744.25  | 30.446.31      |  |  |
|                                    |                                              | 2020 007690 S009PD COOR-01         |                                                      | 1000-300-1230-101-09-00-51220 GENERA-SCHOOL DEPT ADM       | 57,222.00     | 41,369.04           | 0.00       | 26.080.05  | 15,288.99      |  |  |
|                                    |                                              | 2020 007690 S009PD COOR-01         | 2440-000-2110-401-09-00-51210 TITLE I DIRECTOR       |                                                            | 0.00          | 10.167.90           | 0.00       | 6.932.70   | 3.235.20       |  |  |
|                                    |                                              | 2020 007708 S009SUPSECR-01         | 1000-300-1210-102-09-00-51230 SUPT SEC SALARY        |                                                            | 57.222.00     | 52.565.30           | 0.00       | 33.012.75  | 19.552.55      |  |  |
|                                    |                                              | 2 2020 009941 S006PRIVPRI-01       | 1000-300-2210-100-06-00-51210 PRIN SALARY - HS       |                                                            | 91.815.30     | 84.752.58           | 0.00       | 52.970.40  | 31.782.18      |  |  |
|                                    |                                              | 3 2020 010122 S009SUPERTD-01       | 1000-300-1210-100-09-00-51210 SUPERINTENDENT SALARY  |                                                            | 147,900.00    | 136,523.08          | 0.00       | 118,889.05 | 17,634.03      |  |  |

**Figure 9 After – The paid column is correctly reflecting the payment dollars**

[ADM-AUC-HR-10133]

### <span id="page-6-1"></span>**3 POSTING TRANSACTIONS Prematurely to the General Ledger (Fix)**

**ADMINS** corrected an issue that allowed sites to select transactions to post to the General Ledger *prior* to the completion of the payroll posting. This happened every so often for postings with many transactions.

[ADM-AUC-RC-8475]

### <span id="page-6-2"></span>**4 TABLES FLSA Codes [Enhancement]**

The **Human Resources Tables FLSA Codes** screens were enhanced. The **Actions Menu** button option was removed. The **FLSA** process is run from the **[2 Select and Calculate FLSA]** screen. The screen may also be accessed via **Human Resources Payroll Processing FLSA Processing**.

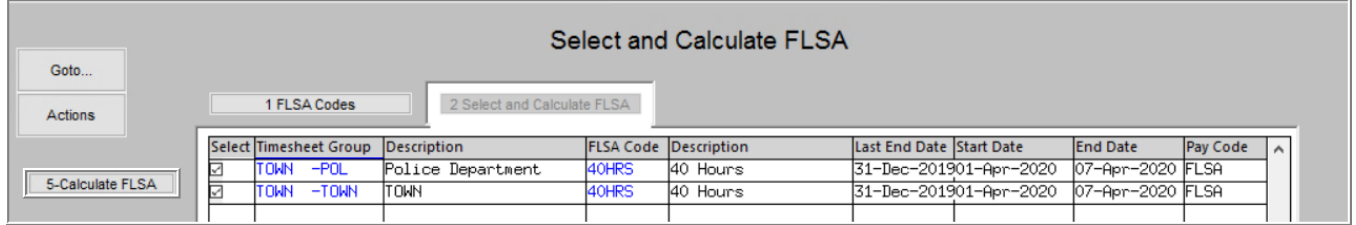

### <span id="page-7-0"></span>**4.1 FLSA Processing [Enhancement]**

The **HR 460 FLSA Processing** help document was updated to reflect how the process has changed. The process was simplified and should be run after timesheets are created and updated but before the warrant is approved for release, as the process creates entries in the timesheets. See **HR–460 FLSA Processing** in the Help Reference Library for detailed information.

[ADM-AUC-HR-9995]

# <span id="page-7-1"></span>**5 QUARTERLY PROCESSING**

There was an issue with the **CT Quarterly Reporting**. The process asked: "Do you want to view the file?" and if "No" was clicked, the file was not generated.

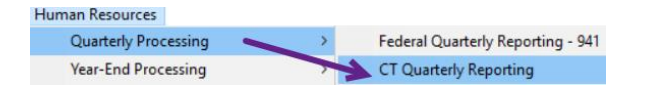

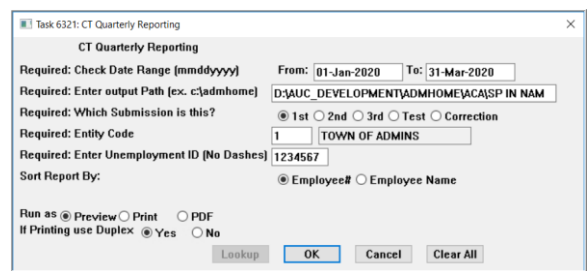

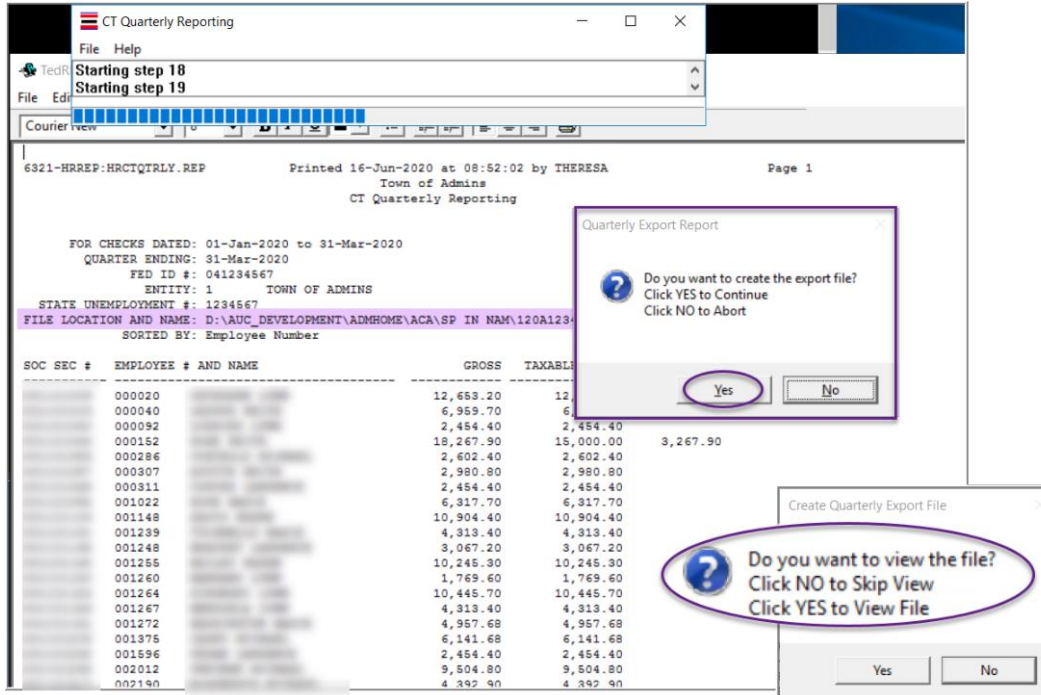

**ADMINS** corrected this; the report that accompanies the file will be displayed, and a prompt will ask: "Do you want to create the export file?". Click on **[Yes]**; the next prompt will ask: "Do you want to *view* the file?".

The file will be created whichever button is clicked. The **CT\_Quarterly\_6231** report that accompanies the file provides the file location and name.

[ADM-AUC-HR-10231]

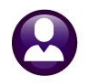

# <span id="page-8-0"></span>**6 INTERFACES / IMPORTS [Enhancement]**

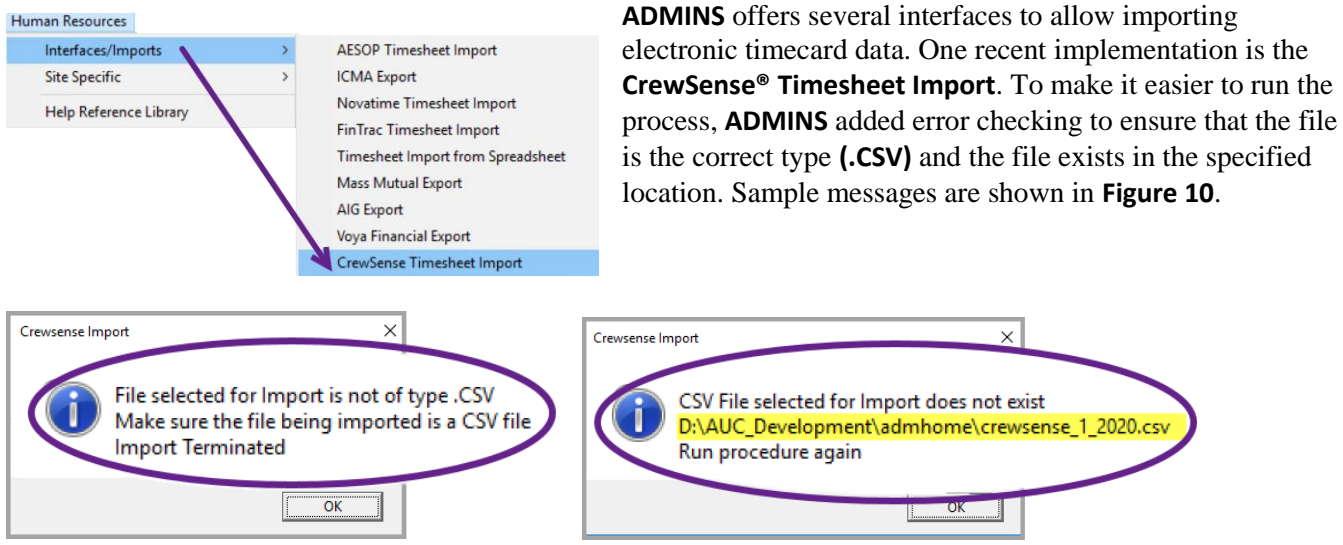

<span id="page-8-2"></span>**Figure 10 Enhanced Error Checking for CrewSense® Import**

**ADMINS** continues to work with different vendors to automate timesheet imports. If interested, please contact [support@admins.com.](mailto:support@admins.com)

[ADM-AUC-HR-10,212]

# <span id="page-8-1"></span>**7 COPY LIVE TO TRAINING [ENHANCEMENT]**

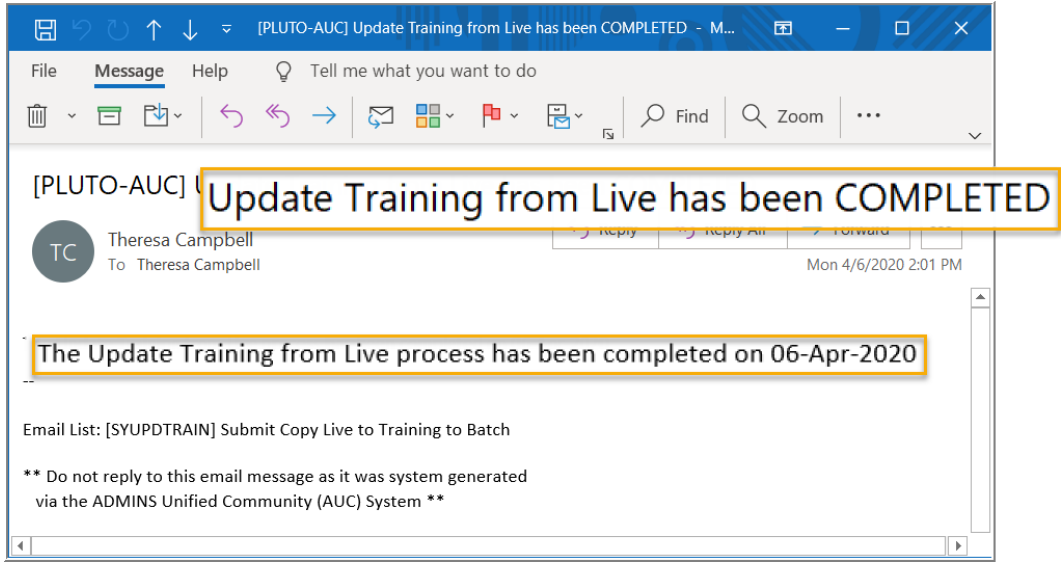

The process was enhanced to send an email to the members of the **SYUPDTRAIN** Distribution List on completion.

This change was installed on sites in April 2020 and is included here to document the change.

**Figure 11 Email notification that the update of the training area is complete**

Anyone submitting the process should check the **SYUPDTRAIN** Distribution List to make sure their username is in the **SYUPDTRAIN** list.

See **SY–175 Copy Live to Training (Batch)** for details on this feature.

[ADM-AUC-SY-8114]

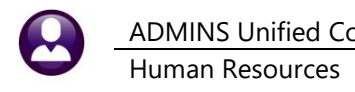

### <span id="page-9-0"></span>**8 HELP REFERENCE LIBRARY**

<span id="page-9-1"></span>The following new or updated documents were added to the Help Reference Library.

### **8.1 New or Updated Documents**

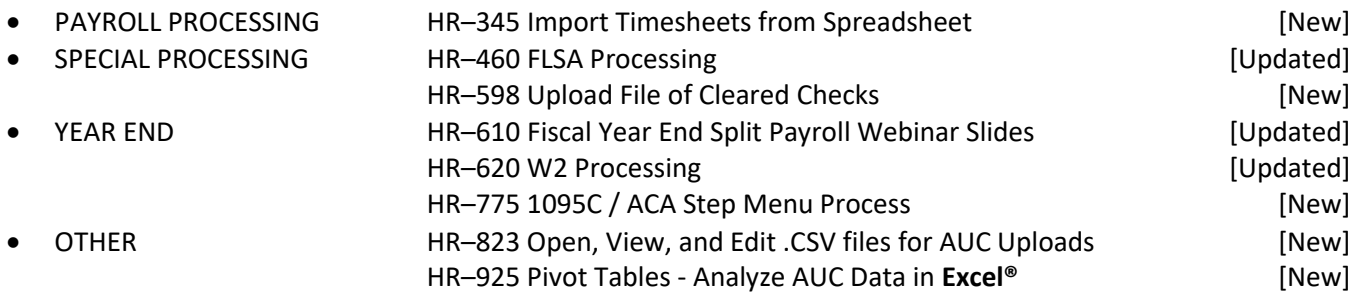